## 107 學年第 2 學期 多媒體概論 課程學習單 # 2 移動補間動畫與移動編輯器

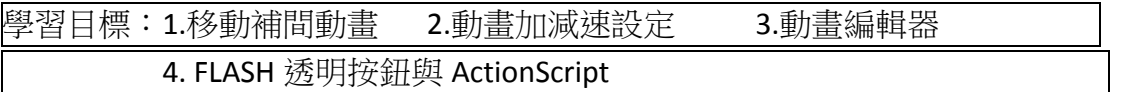

Q1. FLASH 中若要設定動畫加減速,正值代表加速或減速?負值代表加速或減速? 數值範圍各為多少?

Q2. 動畫路徑,加速的話其動畫路徑為何?減速的話其動畫路徑為何?請繪製在 下方。

- Q3. 試著將撞球套用不同的動畫效果。觀察一下其效果,會呈現什麼效果。 應該設定 加速或減速?
- Q8. 完成以下作業。製作撞球動畫。盡你可能擬真。
	- 1. 製作一個母球(白色)。以及撞球桿。
	- 2. 每個球分開移動(移動補間動畫)
	- 3. 球必須要旋轉
	- 4. 設定球的加減速。
	- 5. 打上姓名與學號。 將作品輸出成 GIF 留言在 FB 社團上。